## Finding a Doctor

You can search for a participating physician on our website by following these instructions.

- 1. How you start depends on the type of plan election. Here is a shortcut link:
	- **PPO**: http://blueshieldca.com/pponetwork
- 2. Once you click on the link above or type the link on your URL, you then click on "DOCTORS & SPECIALISTS" as shown below:

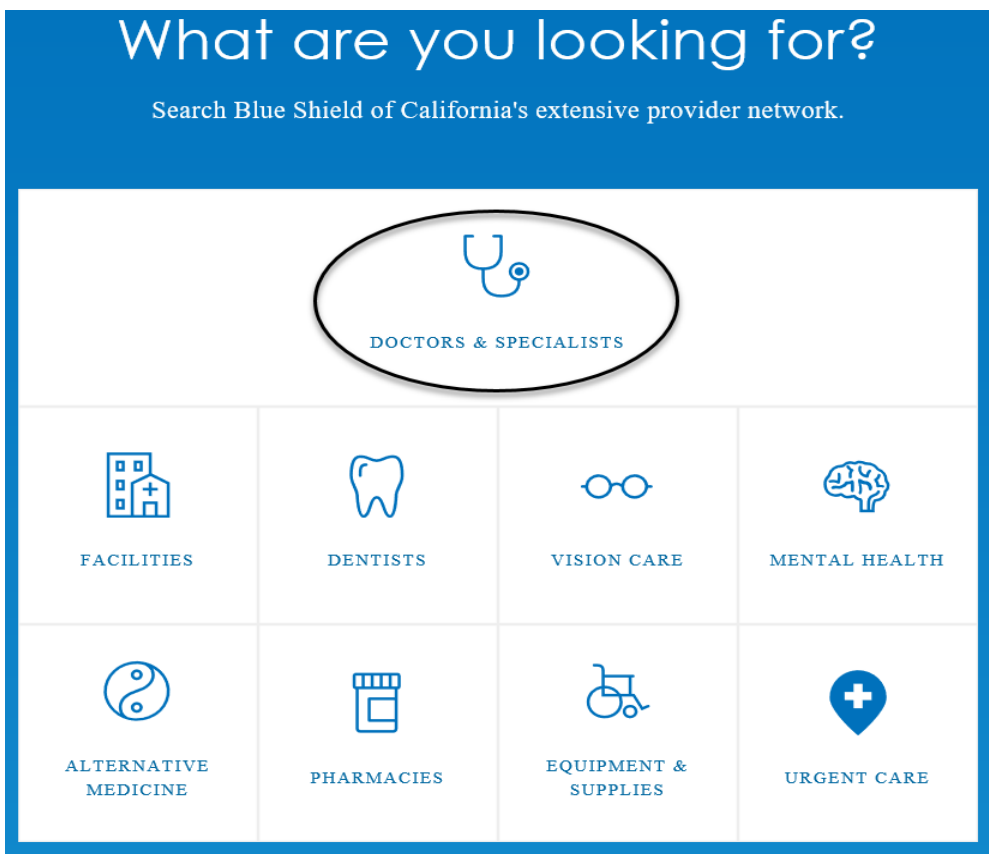

3. You will be asked: Where are you located? Enter your preferred location: City name, Zip-Code or Use Current Location and hit continue.

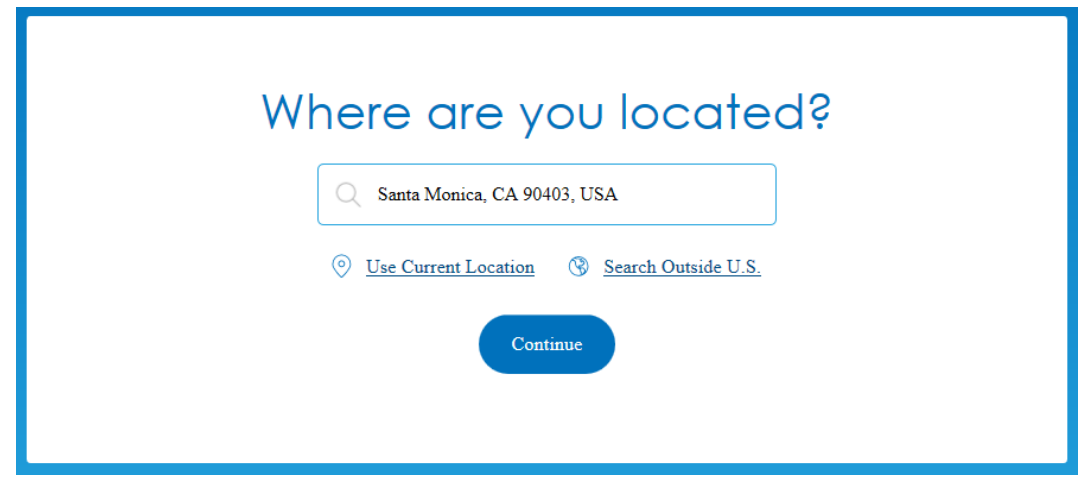

## Finding a Doctor

4. Select whether you want to search by provider type or provider name. On this sample, I've selected Doctor Type. You can select more than one type.

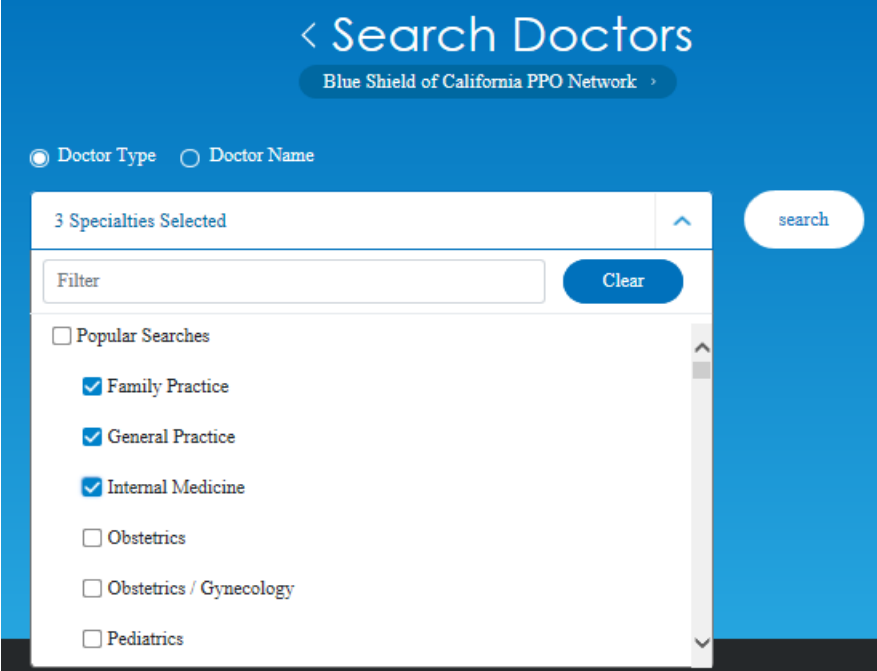

5. Relevant results will be displayed.

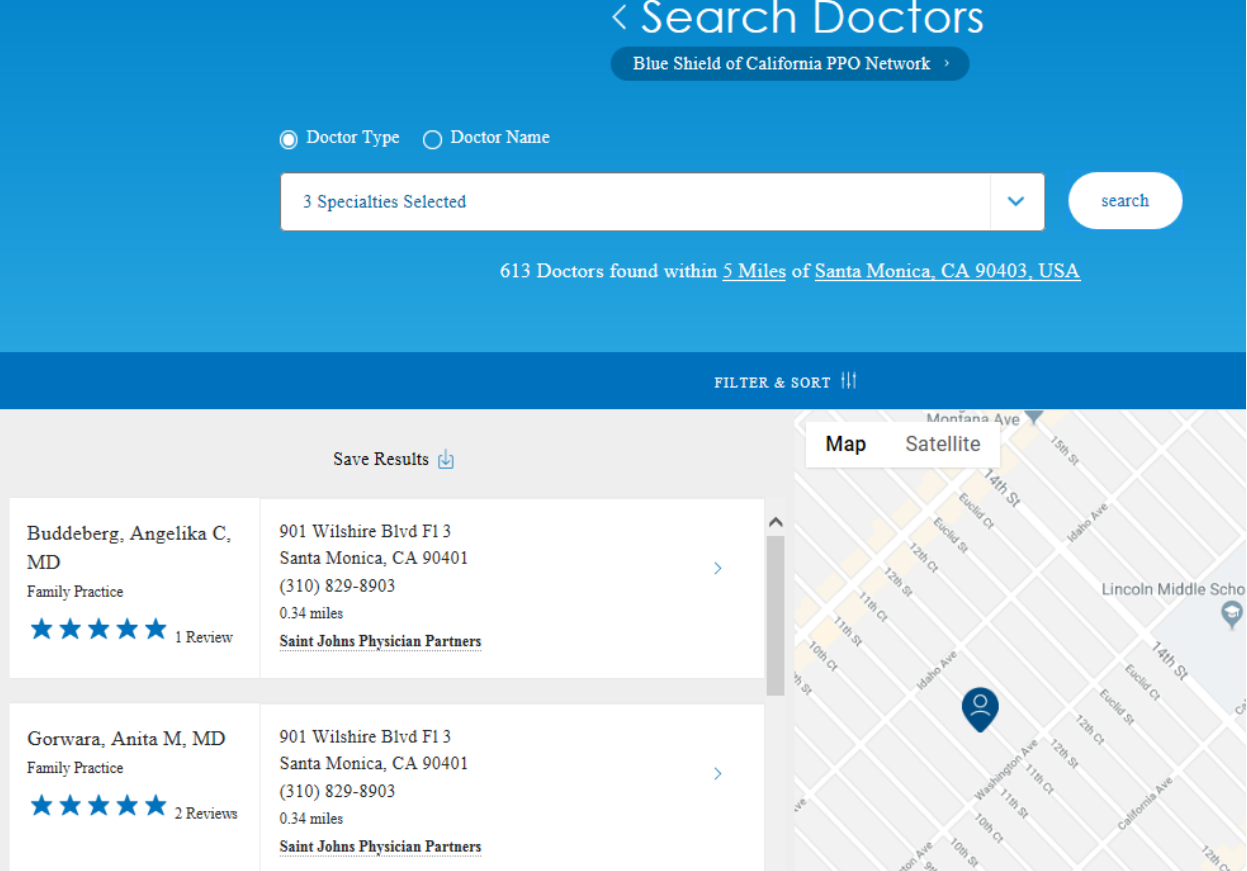

## Finding a Doctor

6. You can filter & sort by gender, specialty, language preference or distance. And sort by nearest or alphabetical listing.

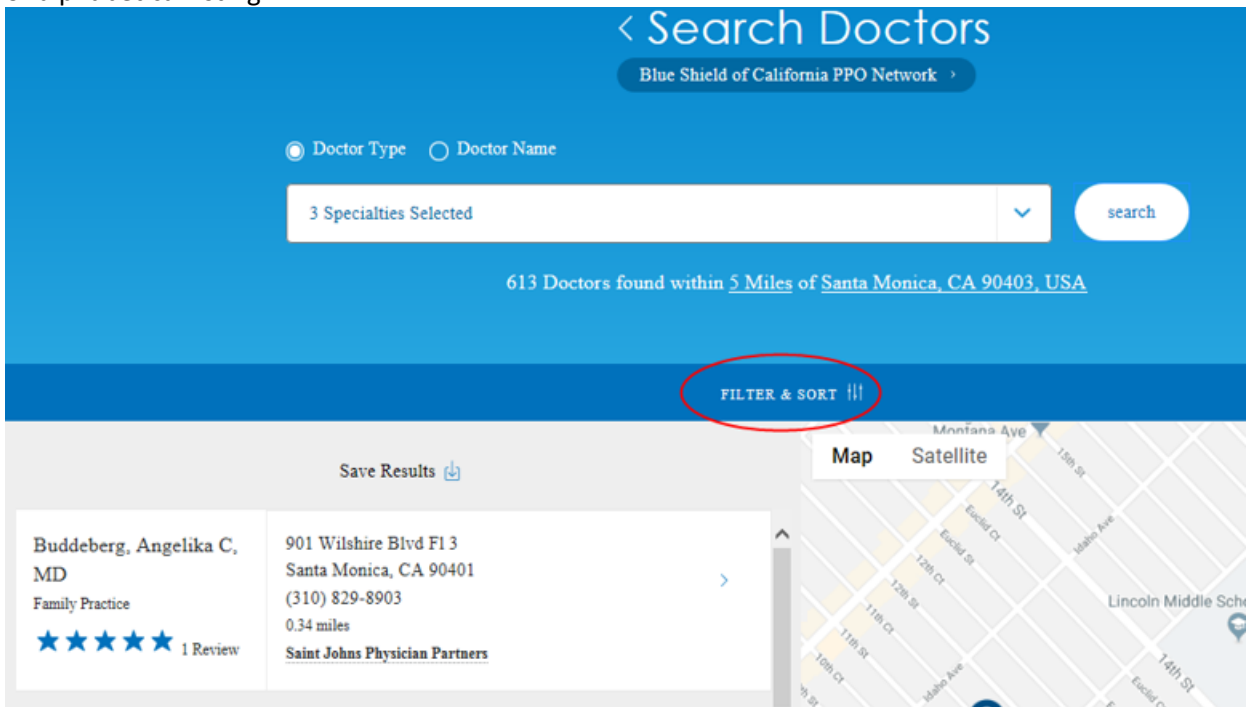

7. Filter by: Distance, Language, NPI, Gender, Medical Group name, Hospital admitting privileges or license.<br>Sort by: Dist spee or Alphabetical

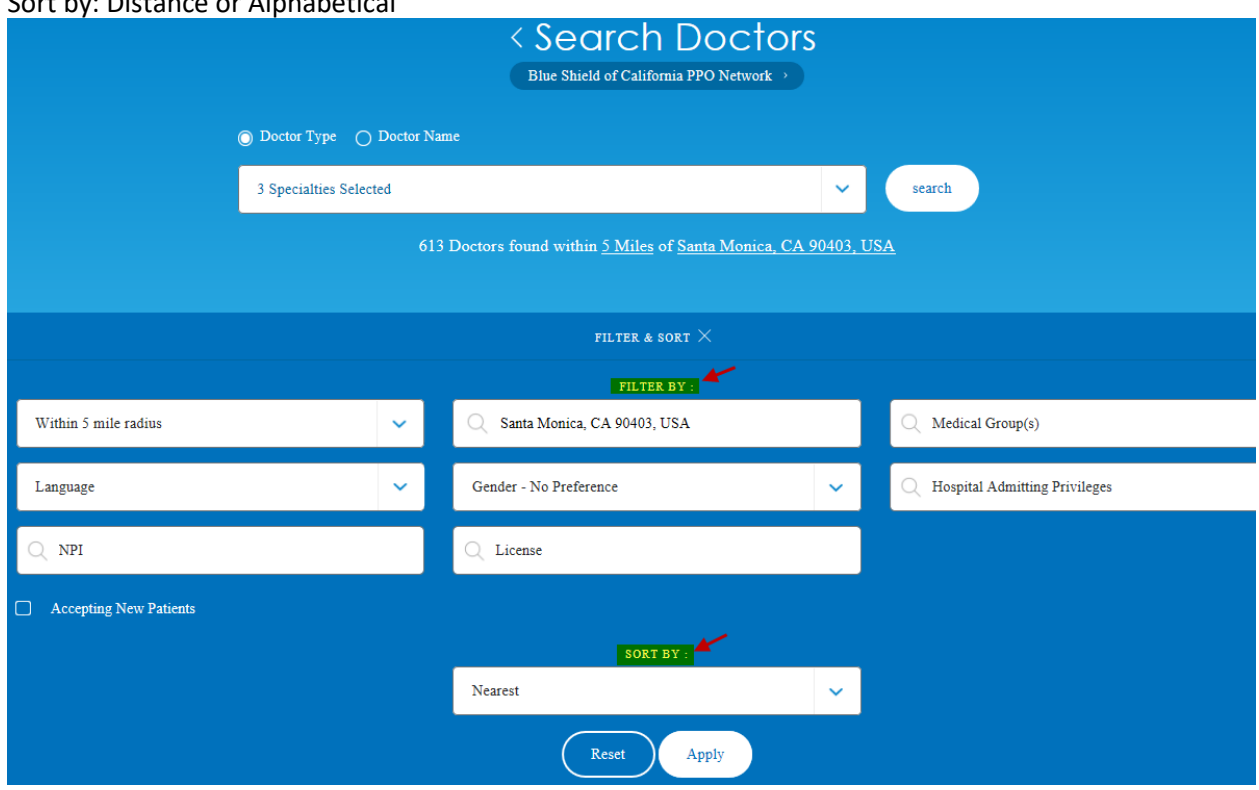